#### **COLLEGE APP**

**WHAT'S**

**SUBMITTING**

**COLLEGE** APPLICATIONS

**NEXT**

**AFTER**

**YOUR**

### FINISH SENIOR YEAR STRONG!

• Don't let "senioritis" creep up on you! Maintain a strong performance during your last year in high school. Maybe even use the time to join clubs and/or organizations. Colleges love that!

### CONFIRM THAT YOUR APPLICATION MATERIALS ARE COMPLETE

- Just because you submitted your application does not mean that it is complete!
- Schools will send you notifications via e-mail if there is any missing documentation. Make sure you read and respond to them.
- Maintain open communication with the Admissions and Financial Aid offices of the colleges to which you are applying.
- Maintain regular contact with your high school counselor on the status of your application and/or missing application materials like ACT/SAT scores, transcripts, essays, etc.

## SET UP A VISIT TO COLLEGES OF INTEREST

- Set aside some dates and times to visit colleges that interest you, if you haven't already. This is a great opportunity to get familiar with the college and with campus life, get to know student organizations, and meet key individuals involved in the admissions process.
- Many colleges also offer virtual tours if you cannot make the trip!

## VISIT THE ISAC STUDENT PORTAL

• The Portal has all the tools you need to help you with college planning, college and scholarship search, financial aid, student loans, money management, and even careers and job search--all free and just a click away! **[studentportal.isac.org](https://studentportal.isac.org)**

ISAC #F3753 09/23 (XXXXX 25M 09/23) Printed by authority of the State of Illinois

# $W$ **HAT'S NEXT AFTER SUBMITTING YOUR**

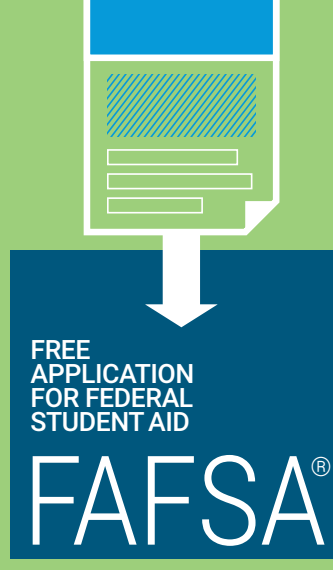

## CHECK THE STATUS OF YOUR FAFSA®

- You can check the status of your FAFSA immediately after submitting it online. Go to **[fafsa.gov](https://fafsa.gov)** and log in using your FSA ID.
- If your FAFSA is still being processed, we recommend that you wait a few days before checking the status again.

# REVIEW YOUR FAFSA SUBMISSION SUMMARY

- This is a summary of the FAFSA data you submitted.
- You'll get it within two weeks after you submit your FAFSA.
- Add **[noreply@fafsa.gov](mailto:noreply@fafsa.gov)** to your e-mail contact list so that your FAFSA Submission Summary notification email won't go to your spam folder.
- Be sure to look it over to make sure you didn't make a mistake on your FAFSA.
- If you find an error, go to the online My FAFSA page, click "Make FAFSA Corrections."
- Enter your FSA ID (username and password).
- Correct your information.
- Submit your new information.

### PREPARE FOR VERIFICATION

- Verification is the process your college uses to confirm that the data reported on your FAFSA is accurate.
- Not every student is selected for verification. If you're selected for verification, don't assume you're being accused of doing anything wrong. Many schools verify all students' FAFSAs. All you need to do is provide the documentation the college requests. Be sure to do so by the college's deadline, or you may not be eligible for some types of financial aid.

### COMPARE FINANCIAL AID OFFERS

- At some point after you submit your FAFSA, each college to which you have been admitted and that was listed on your FAFSA will send you a financial aid offer. The offer will outline the type and amount of financial aid they are offering you. Note that if you have not applied and been admitted to a college, they most likely will not send you a financial aid offer.
- Make sure to use ISAC's online tool to compare the financial aid offered to you from each college. Find the tool and other resources at **[studentportal.isac.org/toolbox](https://studentportal.isac.org/toolbox)**